## **Date de dernière mise à jour : 02/09/2007 à 17:15**

## Source : http://www.vulgarisation-informatique.com/astuce-458--accelerer-menu-demarrer.php.

Distribution interdite sans accord écrit d'Anthony ROSSETTO (http://www.vulgarisation-informatique.com/contact.php)

Quand vous passez la souris sur un menu, Windows met un certain temps à afficher le menu. Cette astuce permet de réduire ce temps. Attention cependant, elle nécessite des interventions dans la base de registres. Si vous n'êtes pas familier avec elle, n'hésitez pas à en faire une sauvegarde.

Cliquez sur **Démarrer**, **Exécuter** et tapez **regedit**. Rendez vous ici : **HKEY\_CURRENT\_USER\control panel\desktop**.

Attribuez ensuite la valeur de votre choix (en millisecondes) à l'option nommée **MenuShowDelay** (si elle n'existe pas, créez-la en faisa[nt un clic dro](http://www.vulgarisation-informatique.com/sauvegarder-base-registres.php)it puis **Nouveau** => **Valeur chaîne**).

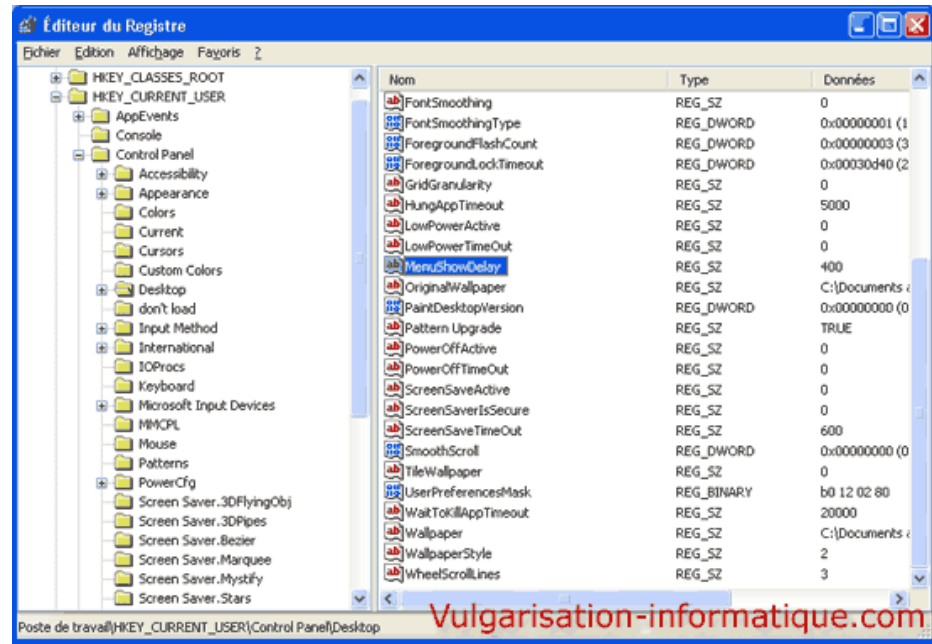

Source : http://www.vulgarisation-informatique.com/astuce-458--accelerer-menu-demarrer.php.

Distribution interdite sans accord écrit d'Anthony ROSSETTO (http://www.vulgarisation-informatique.com/contact.php)